Subject: How to properly route individual outputs? Posted by Will The Weirdo on Wed, 08 Nov 2023 12:05:10 GMT

View Forum Message <> Reply to Message

Hey all, I've finally started to use my expanded PARIS rig and I can't seem to route individual outputs to my console, it's been a long time since doing it, lol.

Can anyone quickly tell me the proper patch bay routing to send audio out the 8 out cards?

Subject: Re: How to properly route individual outputs? Posted by Wayne on Wed, 08 Nov 2023 19:12:04 GMT

View Forum Message <> Reply to Message

I don't know if it right or not but I used the 8 out card and the aux send but I only needed 6 aux send to my headphone amp.

Subject: Re: How to properly route individual outputs? Posted by Ted Gerber on Wed, 08 Nov 2023 22:49:39 GMT

View Forum Message <> Reply to Message

Here's the manual ...

In case you don't already have it

Ted

## File Attachments

1) PARIS Reference.pdf, downloaded 65 times

Subject: Re: How to properly route individual outputs? Posted by Will The Weirdo on Thu, 09 Nov 2023 00:06:54 GMT View Forum Message <> Reply to Message

Got it, thanks. Unfortunately the manual does a poor job explaining how to simply route audio to the 8 out cards.

It's been over a decade since I've done it and was hoping someone would just post the easy steps to route the audio in that old illogical patch bay, saving me many hours of trial and error frustration as it's a basic task ID made complicated. I remember it being kinda odd in how the routing worked with something to do with the MEC module box and the insert FX box, I thought we had to route in and out somehow to make it work... again a somehow simple task made complicated and very specific in how it is accomplished.

Subject: Re: How to properly route individual outputs? Posted by Kim W. on Fri, 10 Nov 2023 17:25:43 GMT

View Forum Message <> Reply to Message

Greetings! I'm not in front of my system right now, but to send outputs externally, you have to not only send the insert out to the output module, but you must also form a loop and connect back into the insert point. Start by using the shortest "cable", (red), then complete the loop with the longer. Observe the arrows when making the connections. I'm Probably not explaining myself very well,(It's after 4 AM), but here is a jpg of what I'm talking about. You can set the insert to "external" to mute the direct track within Paris, thus allowing an external signal processor, or forget clicking "external" to have the signal outputting, and still keep it flowing within Paris. Hope this helps. I Might be able to clarify over the next few days if you are still having problems. Cheers,

Kim

## File Attachments

1) PARIS INSERT PATCHING. jpg, downloaded 211 times

Mixer Insert Object [EDS-1000 letter designator]

The Mixer Insert of external device—of Insert module of the on the object by it are represented by

The Mixer Insert object allows you to connect the input and c external device—or chain of devices—to each Channel's Insert Insert module of the Global Master Fader. Each of the Channel on the object by its number—the left-right sides of the stereo are represented by "L" and "R." To set up an external Insert Eft patch connection from a lower-edge node on the Mixer Insert

interface output jack that's sending audio to the external device. Drag a patch from the input jack o external device's output to the corresponding upper-edge node on the Mixer Insert object. To activ select External from the Insert module's Effect selector in the Mixer or Master Mixer Window.

MEC Modules Object [EDS-1000 letter designator]

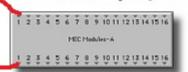

When PARIS detects the presence of a Interface MEC with installmodules, the MEC Modules object becomes available in the Obje object provides 16 inputs and 16 analog outputs, providing the r routing audio into and out of Interface MEC expansion modules edge output nodes are the audio appearing at each input expansi

Subject: Re: How to properly route individual outputs? Posted by Will The Weirdo on Sat, 11 Nov 2023 12:35:27 GMT

View Forum Message <> Reply to Message

Thank you so very much, I appreciate the help as I'm now routing audio out PARIS to my API Box and it sounds fantastic. It's a unique sound combo I've dreamed of for some years.

To anyone needing the steps to route individual tracks out PARIS:

- 1. In the patchbay, connect the Mixer A Insert out to the MEC Modules A input.
- 2. In the patchbay, connect the MEC Modules A out to the Mixer A Insert track forming a loop. Make sure to connect EDS Cards A, B, C, D, etc to the same numbers in the patchbay. So Mixer

C Insert connects to EDS Modules C, B to B.

3. In the Main Mixer screen show the EDS insert tab, then select the external for the tracks you have loop routed in the patchbay and your audio is routed out of the PARIS output cards.

Subject: Re: How to properly route individual outputs? Posted by Kim W. on Sat, 11 Nov 2023 13:38:16 GMT

View Forum Message <> Reply to Message

Glad it worked for you, Will. Rock on!!! You can, of course, use any MEC modules inserts, wired to any of the MEC modules "OBJECT", as long as you remain within the same EDS card, using the same "Loop" technique. (Card A submix cannot, and will never be able to route to a different submix).

Cheers,

Kim